## コンポジットを行う前に

マカリでのコンポジットの方法については,加算,減算,乗算,除算であれば画像演算の機能 を使用し重ね合わせのプレビュー画像を見ながら位置合わせをすることができる。また、加算平 均はバッチ処理での演算で行う事ができる。

 マカリで画像を開くと自動レベル調整が働き,比較的見やすい画像となる。しかし,コンポジ ットする際は 2 つの画像のレベルを確認し,場合によってはカウント値の調整を行った後に画像 合成の演算作業を行わないと不都合が生じる場合がある。

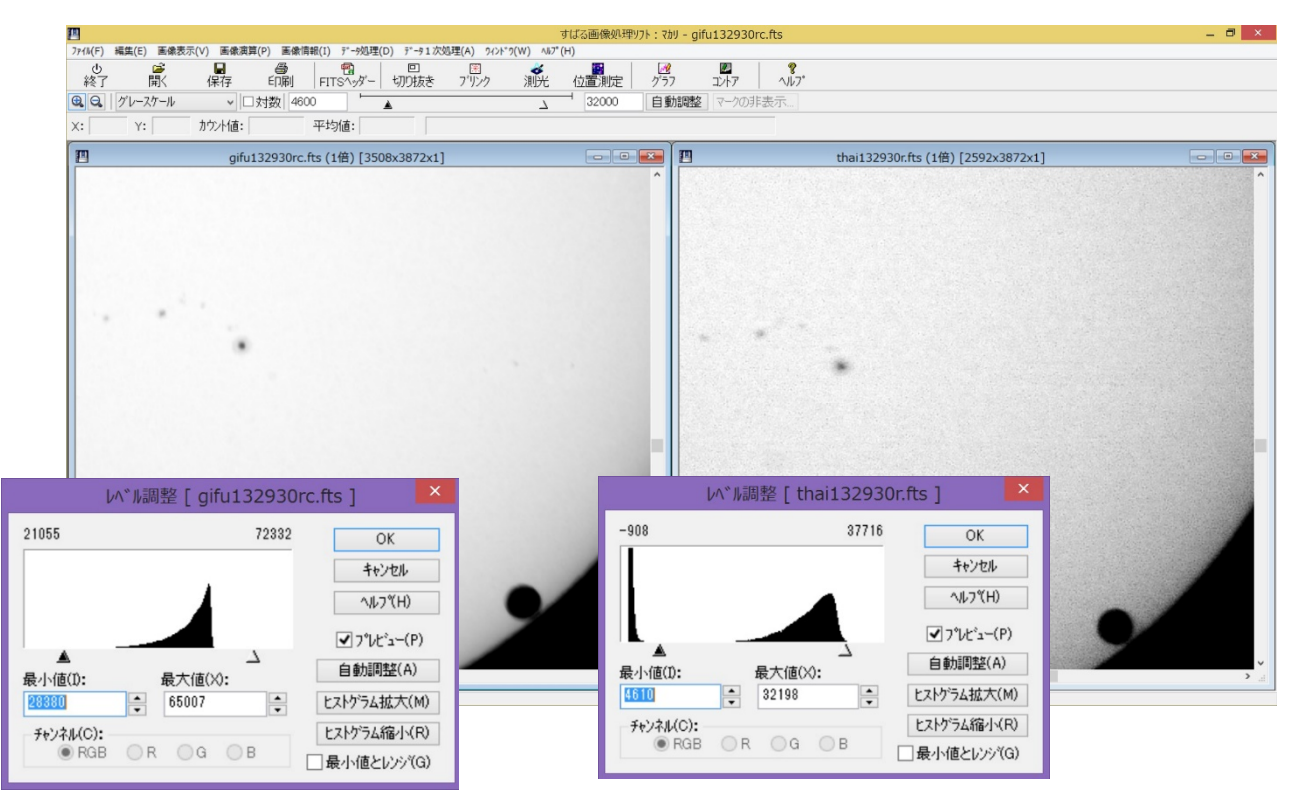

実際に、岐阜の画像あるいはタイの画像に表示レベルのみをそろえて比較してみると次のように なる。

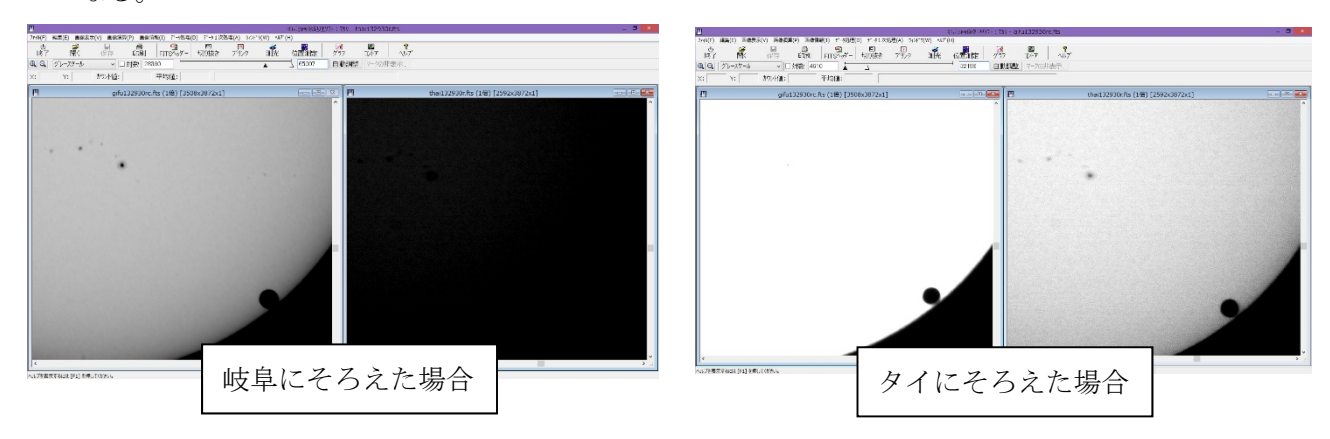

このような状態のままコンポジット作業を行っても一方の画像の情報はつぶれてしまうため、ど ちらかの画像のカウント値を調整する作業を行う。

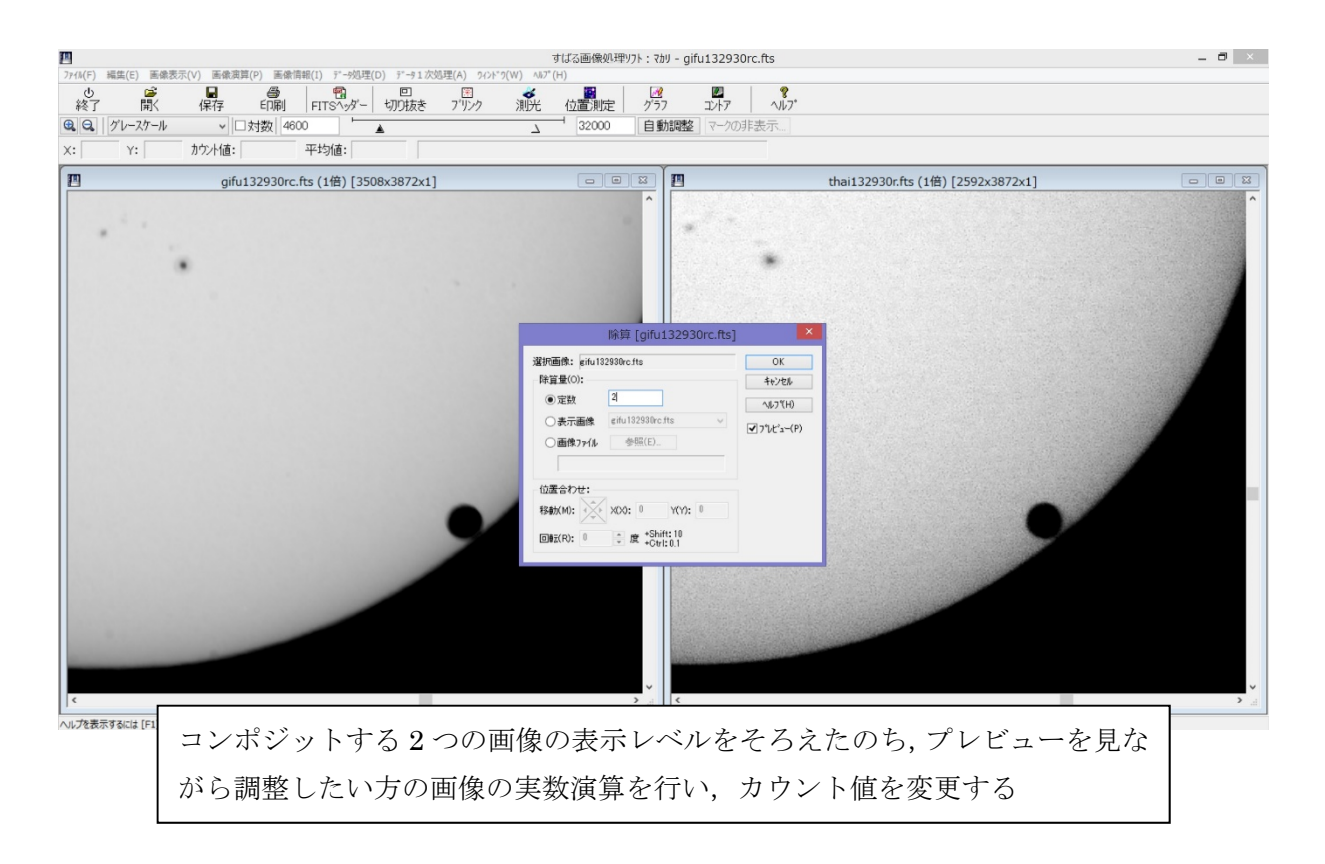

変更後の 2 つの画像を必要に応じて,合成作業を行う。

## コンポジットの方法1(基準のポイントの座標をそろえる)

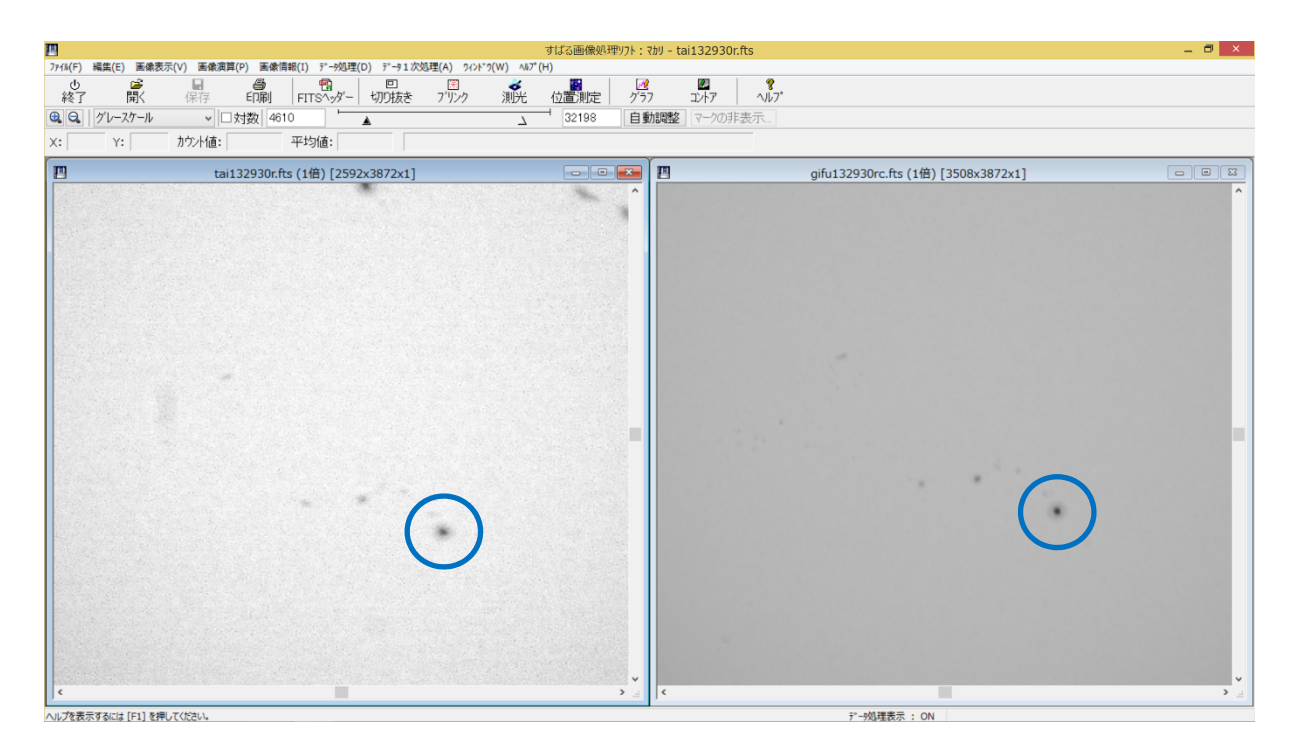

で囲まれた黒点の座標を求めると、thai(1429,1810) gifu(1899,1837)であったとする。 thai の画像を移動 (shift) させ画像を揃えるために必要な移動量は x=470, y=27 であるの で、「マカリ」の画像演算ツールの平行移動を利用し移動させる。

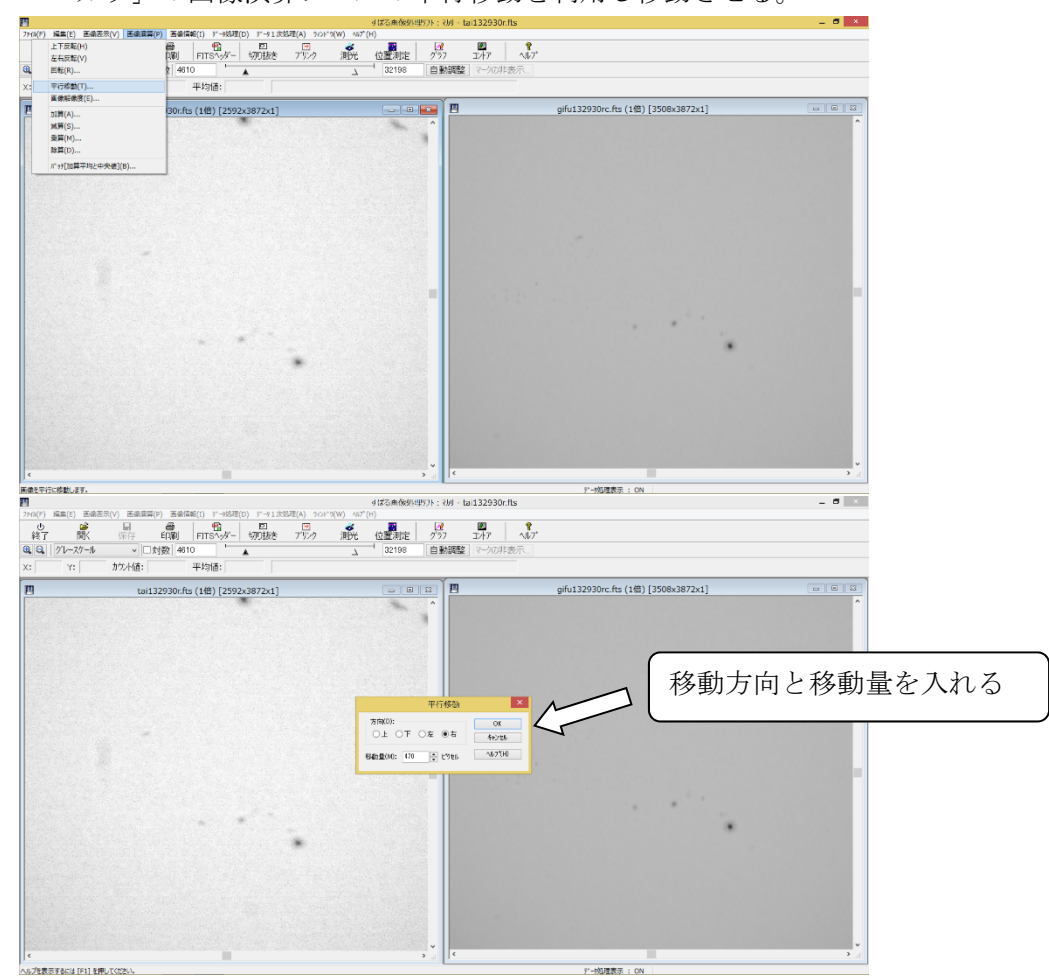

移動後に、バッチ処理でコンポジットの実行

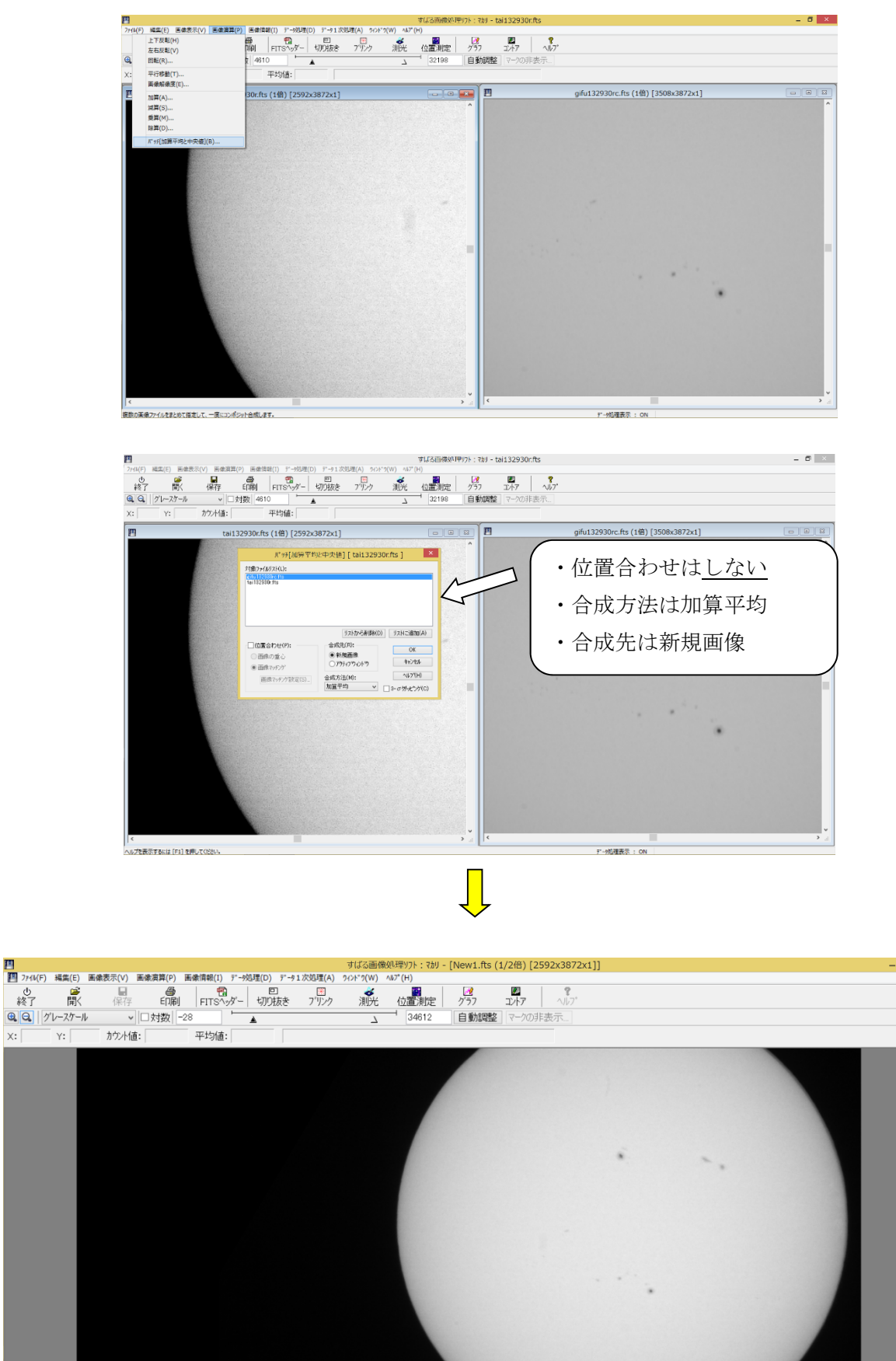

ヘルプを表示するには [F1] を押してください。

 $\Box$  x

デ--処理表示: ON

## コンポジットの方法2(画像演算のプレビューを見ながらそろえる)

コンポジットする 2 枚の画像を開く。

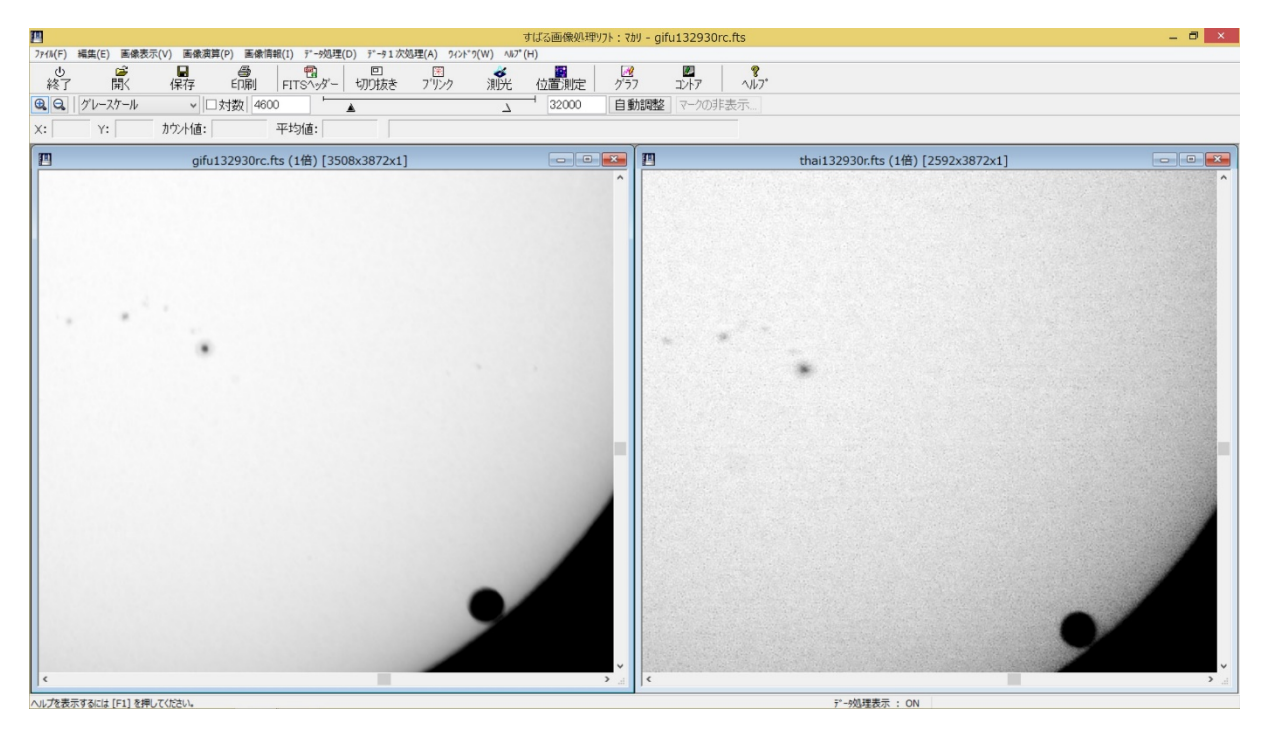

重ね合わせの加算をする場合は,カウント値が増加した状態のプレビューになるので,ベースに なる画像の表示レベルを下げておく(減算,乗算,除算など場合に合わせ調整)。

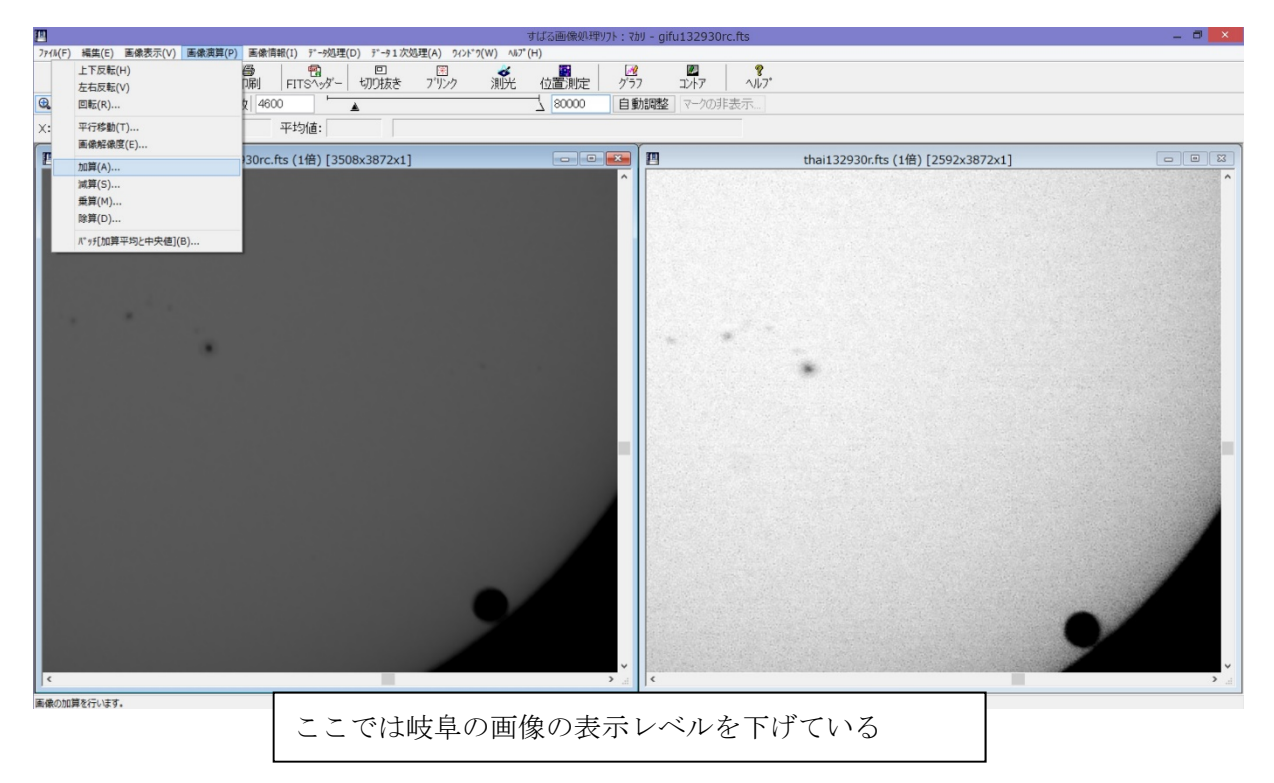

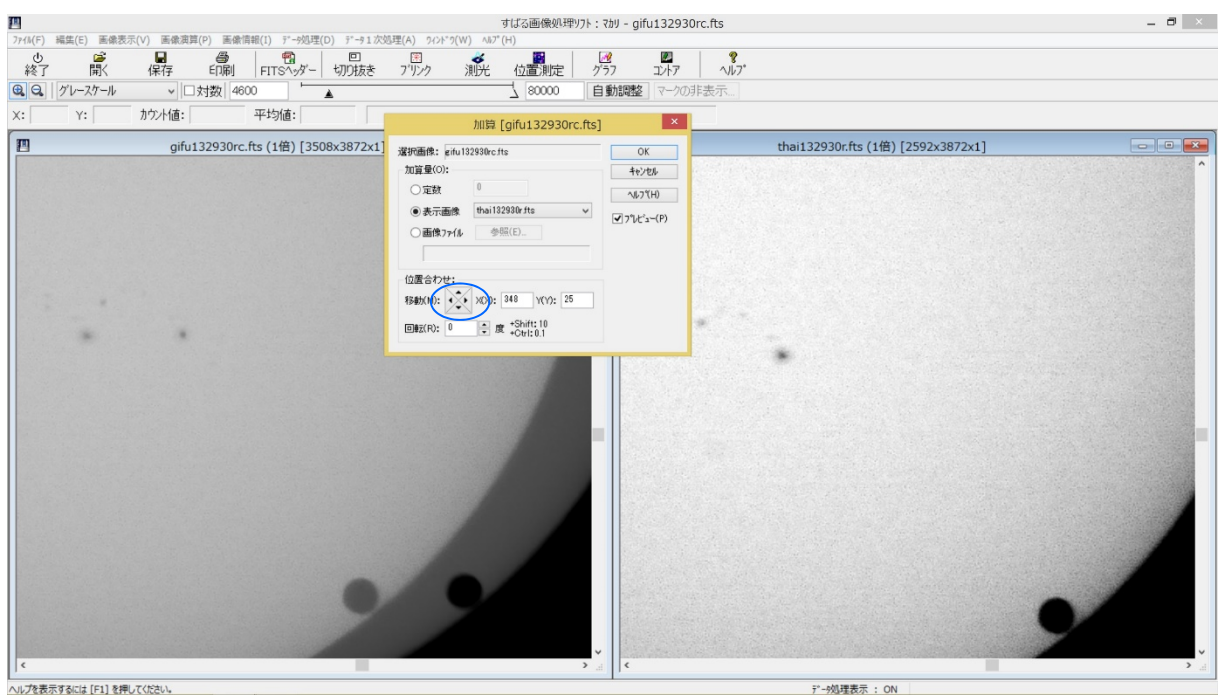

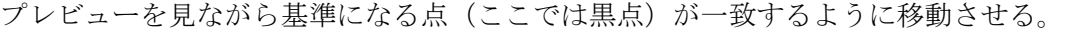

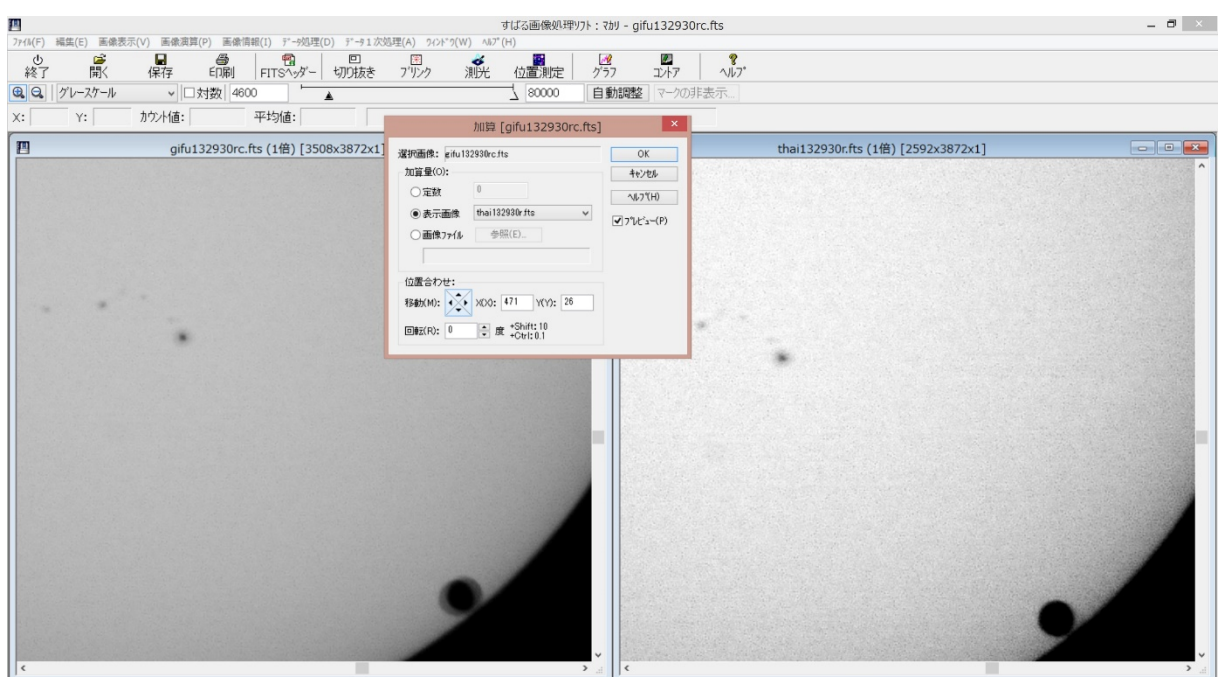

|<br>ヘルプを表示するには [F1] を押してください。

デ-残理表示: ON

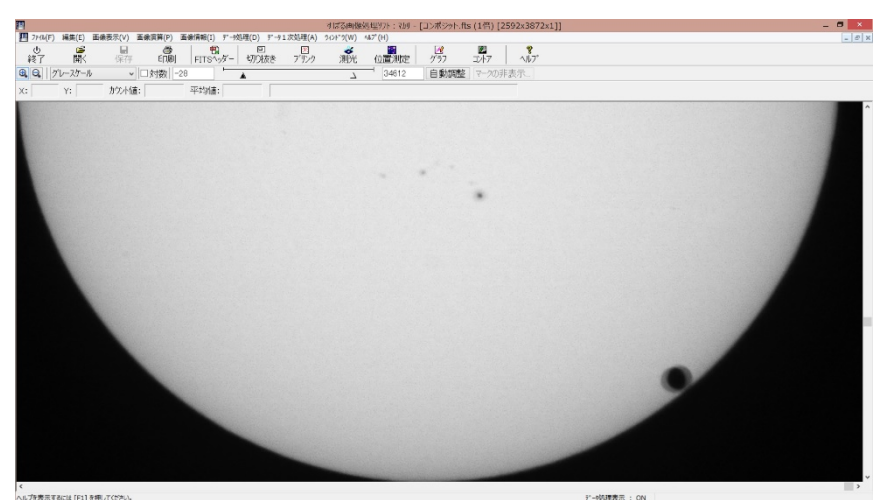